# $I$  $N$  $E$  $A$

# **Indicazioni per la registrazione dei dati RICA in Gaia**

**Antonella Bodini Barbara Bimbati**

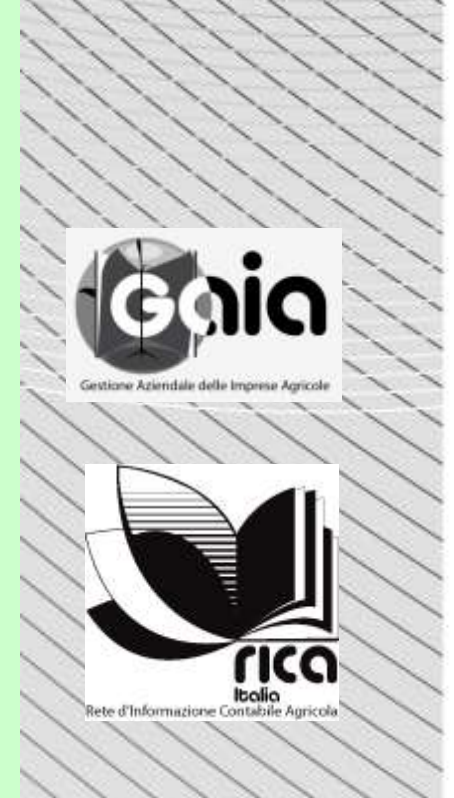

**Materiali RICA Veneto Ottobre 2009**

La sede regionale per il Veneto coordina le attività di rilevazione dei dati contabili nell"ambito della RICA sul territorio regionale sia fornendo assistenza nella fase di rilevazione, sia nella successiva analisi e elaborazione dei dati per la loro restituzione alla Commissione europea e agli imprenditori agricoli, oltre che a supporto degli enti e istituzioni locali.

Le seguenti note, riorganizzate dalle segnalazioni su GAIA tools, sono state integrate con alcuni argomenti di difficile applicazione nel corso della rilevazione e registrazione dei dati. Questo documento è rivolto ai rilevatori del Veneto nell"ambito della rilevazione RICA e intende fornire qualche approfondimento rispetto ad alcune problematiche o casi particolari segnalati di tipo metodologico. Non sostituisce in alcun caso l"attenta lettura della guida di riferimento (ultimo aggiornamento disponibile Manuale di maggio 2008) e l"esercitazione pratica con il caso esemplificativo (Il casale di Gaia).

# **INDICE**

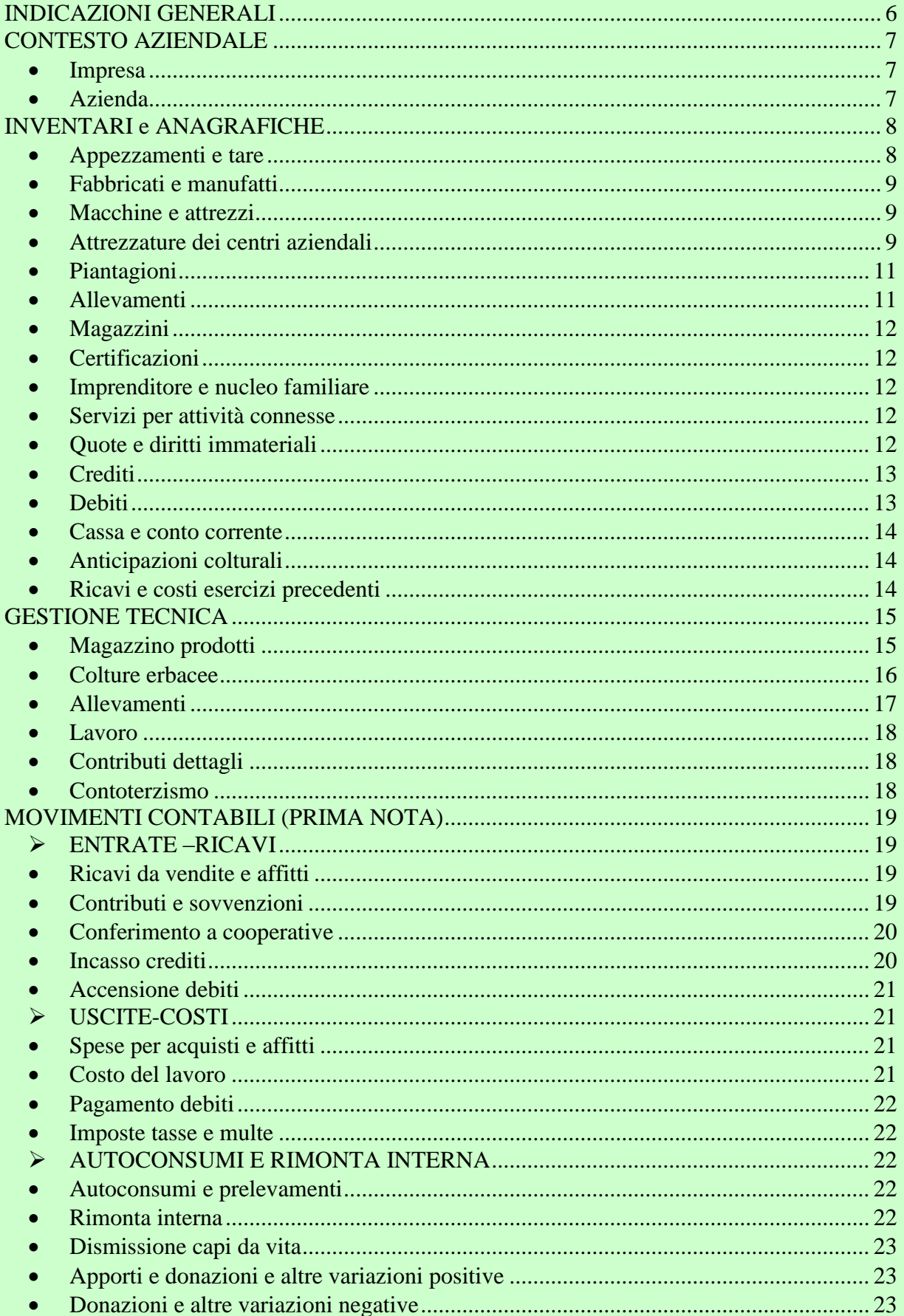

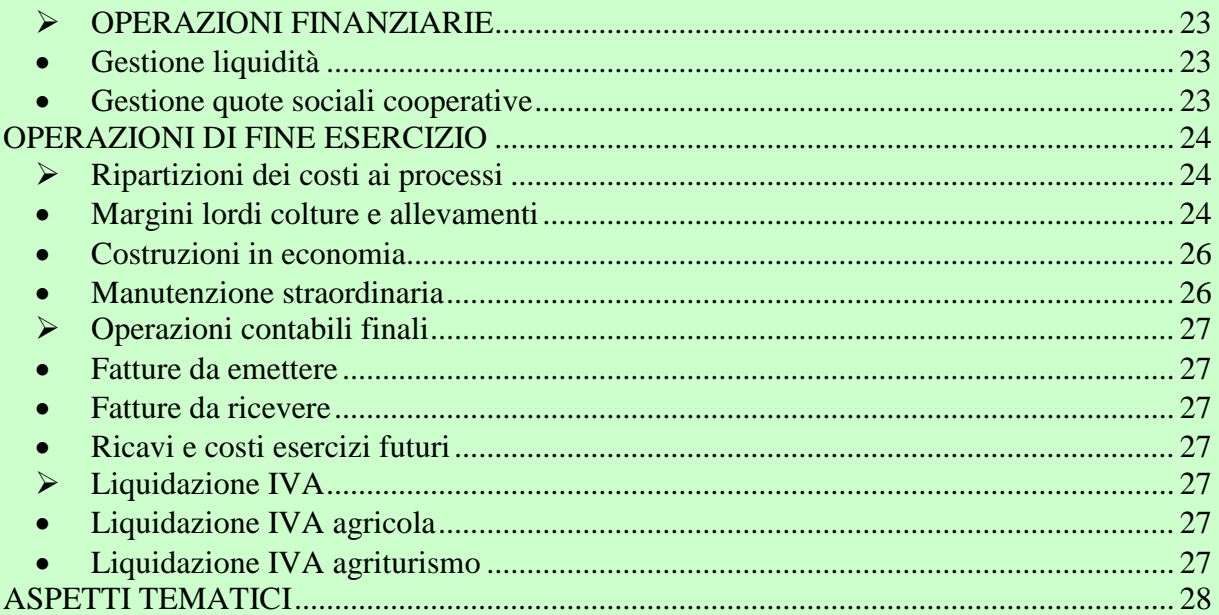

Abbreviazioni utilizzate per indicare il percorso di registrazione dei dati

- $\mathbf{I}$ Inventario Iniziale
- $\overline{\rm IF}$ **Inventario Finale**
- $CA$ **Contesto Aziendale**
- Inventari e Anagrafiche IA
- **GT Gestione Tecnica**
- Prima nota (o Movimentazioni contabili)  $PN$
- **DT** Durata Tecnica

# <span id="page-5-0"></span>**INDICAZIONI GENERALI**

# **Problemi informatici**

Quando il programma segnala errori che precedentemente non rilevava è possibile che alcune applicazioni di windows creino conflitto con GAIA, è quindi consigliabile:

- Disattivare il "controlla account utente" da Pannello di controllo > Account utente > Attiva o disattiva controllo account utente e riavviare il computer una volta completata l'operazione.
- Disattivare eventuali procedure Firewall o sistemi di protezione;
- Verificare che il sistema operativo sia aggiornato, lanciando Internet Explorer e cliccando in menù strumenti – Windows update;

E" stata inoltre segnalata un"anomalia nella maschera relativa ai movimenti contabili, risolvibile scaricando dal sito di GAIA alla sezione "download" della pagina "Utilità" [\(http://www.gaia.inea.it/download/utilità/itcontrolfix2.zip\)](http://www.gaia.inea.it/download/utilità/itcontrolfix2.zip) il file .zip che deve essere salvato sul desktop, scompattato e poi eseguito.

#### **Dove reperire le informazioni**

Molte informazioni sull"azienda non debbono essere necessariamente fornite dall"imprenditore. Chi opera professionalmente nel campo della consulenza e dell"assistenza in agricoltura, infatti, può accedere ad una corposa documentazione, tecnica ed amministrativa, utile agli scopi della rilevazione. In particolare, i rilevatori possono utilizzare le seguenti fonti:

- Fascicolo aziendale (cartaceo o elettronico)
- Domanda unica di pagamento della PAC (AGEA e Organismi Pagatori regionali);
- Domanda di Adesione al PSR
- Registro contabilità IVA (commercialisti o CAA);
- Registri dei corrispettivi per vendita diretta
- Registro di stalla
- Quaderno di campagna
- PAP (piano annuale delle produzioni delle aziende biologiche)
- DMAG (dichiarazione manodopera agricola dell"Inps)

# <span id="page-6-0"></span>**CONTESTO AZIENDALE**

# <span id="page-6-1"></span>**Impresa**

- Forma giuridica società

In Gaia possono essere rilevati, attraverso la IA/Imprenditore e nucleo familiare, tutti i soci di un"impresa (generalmente alcune piccole snc e sas) che prestano manodopera non retribuita. Non viene richiesto di rilevare e registrare l"elenco dei soggetti che compongono la società. Per gli eventuali soci, che prestano per la propria società delle mansioni retribuite (di qualunque natura), anche part-time, gli stessi vanno rilevati come qualsiasi dipendente. Per quei casi (possiamo dire non diffusissimi) di azienda con forma giuridica di società (srl, spa, ecc), nell"anagrafica dell"imprenditore va rilevato il rappresentante legale o altro soggetto (Amministratore Delegato, Direttore Generale, ecc.) che rappresenta la società dal punto di vista giuridico, ossia che può essere identificato come "conduttore" (anche più di uno). Quindi per le aziende con forma giuridica di società non deve essere rilevato alcun nucleo familiare (non si deve rilevare il nucleo familiare dell"AD), ma il solo soggetto (o più persone) che dal punto di vista giuridico "conducono" l"azienda, a cui si può affiancare uno o più "capo azienda", ossia il soggetto che ha il ruolo di responsabile tecnico della gestione dell"azienda agricola.

Il rappresentate legale va **sempre** indicato indipendentemente dalla forma giuridica dell'impresa. Nel caso di ditta individuale (persona fisica) il rappresentante legale **coincide** con il titolare dell'azienda (conduttore). Lo stesso va registrato tra i componenti del nucleo familiare con il ruolo di conduttore.

# **Insediamento**

*D: Se le forme di insediamento dell'impresa sono più di una (es. parte dell'impresa è stata ereditata mentre parte è stata presa in affitto) come bisogna comportarsi?* R: Inserire la **forma prevalente**, in termini di dimensione economica.

- CUAA: è" il codice identificativo univoco dell"impresa utilizzato nei rapporti con la Pubblica Amministrazione. In relazione alla forma giuridica, il codice corrisponde alla Partita IVA, o in assenza di questa al Codice fiscale del legale rappresentante.

# <span id="page-6-2"></span>**Azienda**

- Vincolo ambientale: la lista delle aree riconosciute dal Ministero dell"Ambiente è in corso di aggiornamento.

- Tipo di indagine: se non diversamente specificato al rilevatore dalla sede regionale, tutte le aziende assegnate fanno parte del "Campione casuale".

- Capo azienda: Per capo dell'azienda si intende il soggetto che assume la responsabilità della gestione tecnica e manageriale dell'azienda stessa.

- Codice INEA: Gli archivi contabili registrati in GAIA vengono identificati attraverso una chiave composta dall"anno contabile e dal codice azienda. Nell"ambito dell"indagine RICA quest"ultimo viene attribuito in modo univoco dall"INEA. La registrazione di questo codice viene effettuata al momento della creazione del contesto aziendale assistito da una procedura guidata. Una volta registrato il contesto aziendale, il codice azienda non può essere più modificato.

# **Centri Aziendali**

# <span id="page-7-0"></span>**INVENTARI e ANAGRAFICHE**

Nell"inventario iniziale, redatto all"impianto della contabilità, vengono registrati sia le componenti patrimoniali dell"azienda agricola (ammortizzabile e non), sia le anagrafiche delle altre entità (materiali ed immateriali) che costituiscono la struttura aziendale. Per redigere un inventario è necessario eseguire le seguenti operazioni: classificazione, rilevazione e valutazione. Per ogni singolo cespite patrimoniale di proprietà dell"azienda e necessario rilevare le seguenti informazioni: anno di acquisizione, costo storico, percentuale di ammortamento e la durata tecnica. Le società di persone e le società di capitali sono obbligate per legge alla tenuta del libro degli inventari.

Lo stato "in uso" serve ad indicare che il servizio è potenzialmente disponibile nell'Esercizio Contabile in esame.

Qualora il servizio dovesse essere cessato da parte dell'azienda (evidentemente solo negli esercizi contabili successivi all'impianto, altrimenti non avrebbe senso inserire un servizio non attivo), selezionare modifica della maschera dell'anagrafica delle attività connessa, nel campo "stato" è possibile selezionare anche le altre voci cessato o inattivo.

#### <span id="page-7-1"></span>**Appezzamenti e tare**

**Per la classificazione delle informazioni che possono essere registrate in questa maschera si veda il** *Registro per la rilevazione dei dati contabili***, schede B2, B3 e B4.**

Superficie agricola utilizzata (SAU): insieme dei terreni investiti a seminativi, coltivazioni legnose agrarie, prati permanenti e pascoli e castagneti da frutto. Essa costituisce la superficie effettivamente utilizzata in coltivazioni propriamente agricole. E' esclusa la superficie investita a funghi in grotte, sotterranei ed appositi edifici.

In GAIA la SAU degli [appezzamenti](#page-13-3) deve dunque corrispondere alla somma delle superfici erbacee (colture realizzate) e arboree.

- Le superfici inutilizzate (tare), anche se non concorrono alla formazione della SAU, vanno **sempre** inserire e distinte per titolo di possesso (proprietà, affitto, ecc.). In particolare per indicare:

la tara riferita al terreno in Tipologia selezionare "Altre tare",

la tara riferita ai fabbricati in Tipologia selezionare "Tare fabbricati".

Set-aside/ terreni a riposo: In appezzamenti e tare è possibile inserire i terreni a riposo nella tipologia "Seminativo". In Gestione Tecnica/Colture erbacee, tale appezzamento va richiamato nel gruppo "Altre superfici, funghi e vivai", tipologia: "Terreni a riposo", coltura: "Terreni a riposo con aiuto o

senza aiuto".

- Bosco: la superficie a bosco (bosco naturale, siepi e boschetti, altre piantagioni forestali) va registrata sia in "appezzamenti e tare", selezionando la tipologia di terreno "Bosco" e imputando il valore della sola terra nuda (come per tutti gli altri appezzamenti) che in "Piantagioni forestali" con una stima del valore del soprassuolo. Tale registrazione va effettuata anche quando la superficie boschiva non determina un"attività economica dell"azienda agricola. Quindi si può o meno registrare la produzione di legna da ardere o da opera e il relativo ricavo in prima nota. Le superfici boschive sono tali se si estendono su una superficie minima di 2000 mq (definizione ISAFA).

*D: Il bosco naturale va inventariato tra le piantagioni forestali. Cosa rappresenta in questa maschera per tale cespite il "valore" del soprassuolo ? Inoltre con quale criterio si riporta in GT/magazzino prodotti delle colture la produzione di legna (normalmente nella nostra realtà ci sono boschi cedui tagliati ogni 7-10 anni) ?* 

R: con la nuova metodologia, nell'ambito dell'indagine RICA, le superfici dell'azienda investite a boschi, siano esse naturali o "spontanei" (tipologia Bosco della maschera piantagioni forestali) sia da impianti produttivi (Arboricoltura da legno), vanno rilevate distintamente sia il valore del suolo nudo sia il valore del soprassuolo.

Nel caso di boschi "naturali" va indicata una stima sia dell'anno d"impianto sia del presunto valore "d'impianto" (come d'altronde è richiesto per i fabbricati secolari o ad esempio gli oliveti impiantati ad inizio secolo).

Ovviamente i boschi vanno rilevati sempre e comunque se sono parte integrante della struttura aziendale (coerenza con il fascicolo aziendale).

La produzione di legna (da ardere o da opera) va rilevata in GT/Magazzino, mentre i costi per la manutenzione e la gestione vanno ripartiti nella maschera delle Costruzioni in economia.

- <span id="page-8-0"></span>**Fabbricati e manufatti**
- <span id="page-8-1"></span>**Macchine e attrezzi**
- <span id="page-8-2"></span>**Attrezzature dei centri aziendali**

**Per la classificazione delle informazioni che possono essere registrate in queste 3 maschere si veda il** *Registro per la rilevazione dei dati contabili*, **schede B5, B6, B7 rispettivamente.**

#### - Valore di acquisto

*D: Per le macchine (e altri cespiti) in inventario il valore di acquisto viene calcolato in modo automatico in funzione dell'anno di acquisto. L'automatismo funziona quando l'anno di acquisto coincide con l'anno di fabbricazione. Non funziona, invece, quando l'anno di acquisto è successivo a quello di fabbricazione, ossia quando la macchina è usata.*

R: Dal punto di vista contabile è il costo storico che deve essere ammortizzato.

Pertanto nei casi in cui l"anno di acquisto non coincida con l"anno di fabbricazione/costruzione occorre per forza di cose modificare il valore proposto dalla procedura, sulla base dell"anno di acquisto, percentuale di ammortamento ed esercizio contabile. Non può esistere alcun automatismo che possa calcolare il presunto valore storico di un cespite acquistato usato.

Un piccolo suggerimento è quello di "simulare", prima del salvataggio, una registrazione con l"anno di acquisto uguale all"anno di fabbricazione, quindi sulla base del risultato e gli anni trascorsi determinare una stima di massima del valore storico al momento dell"acquisto successivo alla fabbricazione/costruzione del cespite.

Naturalmente tutto ciò viene superato se tale informazione (costo storico) è disponibile in azienda, ovvero diventa poco rilevante qualora il cespite dovesse risultare già completamente ammortizzato.

*D: E' necessario rettificare il valore di acquisto proposto in automatico da Gaia per quei cespiti acquisiti nel patrimonio aziendale già "usati" (anno di acquisto successivo all'anno di costruzione/fabbricazione/impianto).*

R: il costo storico dei cespiti proposto dalla procedura può essere modificato, anzi nei casi in cui vi siano informazioni o documenti che attestino l"effettivo costo sostenuto dall"azienda deve essere modificato, qualora non coincida con il dato aziendale.

Le indicazioni sono queste: se vi sono le informazioni dettagliate (fattura di acquisto, donazione, successione, ecc.), il costo storico deve essere corretto con il dato fornito dall"azienda; mentre nei casi in cui è difficile o quasi impossibile questo tipo di informazione in azienda (es. fabbricati o piantagioni), allora può essere confermato il valore proposto dalla procedura sulla base del valore a nuovo (correttamente stimato dal rilevatore), l"anno di acquisto, l"esercizio contabile e la tabella dell"indice dei prezzi contenuta nel database di Gaia*.* 

#### - Ammortamento

Per quanto riguarda i fabbricati, le macchine e le attrezzature è possibile modificare sia la durata tecnica, che la percentuale d"ammortamento. Si consiglia di **NON** modificare la percentuale di ammortamento suggerita dal programma. Tale percentuale è, infatti, stata programmata utilizzando le quote indicate dalla contabilità civilistica, che sono riportate nel programma seguendo il percorso:

Stampa/Tabelle/**Tecniche/** Macchine e attrezzi, impianti e attrezzature

Stampa/Tabelle/**Tecniche/** Fabbricati e manufatti

**Ad esempio**, se un"azienda utilizza una macchina oltre la durata suggerita dal programma (per esempio per 30 anni anziché 15), il programma considera che la stessa venga comunque ammortizzata in funzione della percentuale di ammortamento, ma nulla vieta che l"azienda continui ad utilizzarla.

In Gaia, a differenza di Continea, l'ammortamento è calcolato sulla base della percentuale di ammortamento e non sulla base del valore a nuovo e della durata tecnica (necessaria solo per la scheda CEE).

- Durata futura: durata economica presunta di un cespite aziendale, calcolata sommando all"anno di acquisto la durata tecnica e sottraendo l"anno contabile. Tale durata deve essere superiore a zero.

- Durata tecnica: periodo temporale che delimita la durata economica di fabbricati, macchine e attrezzature dei centri aziendali. La durata tecnica viene suggerita dal programma e può essere confermata. Va modificata dall"utente, qualora la durata futura del bene sia negativa.

# - Attrezzature dei centri aziendali

Costituiscono tutte quelle attrezzature ed impianti fissi che vengono utilizzati generalmente per operazioni di trasformazione e conservazione dei prodotti agricoli. Gli impianti fissi sono generalmente installati all"interno dei manufatti dei centri aziendali.

In questa maschera vanno quindi inseriti, a titolo di esempio, il piccolo materiale, che deve essere **sempre** presente, le attrezzature per le attività connesse (es. per attività agrituristiche), eventuali attrezzature per l"ufficio (es. computer), impianti e attrezzature per la zootecnica (es. impianto mungitura), ecc..

# - Piccolo materiale

*D: Come caricare correttamente in Inventario il "piccolo materiale" presente nel gruppo attrezzature generiche dei centri aziendali? Le informazioni richieste, anno di acquisto e durata tecnica, sono difficili da definire per questa tipologia (insieme di piccoli attrezzi* 

#### *disetanei). In Continea inserivamo solo il valore a nuovo e comunque non venivano ammortizzate. E' cambiato qualcosa?*

R: A differenza di Continea in Gaia alcune norme contabili sono importanti. In questo specifico caso potresti dare momentaneamente le seguenti indicazioni (non definitive la segnalazione deve essere discussa nell'ambito del CTS): per il "Piccolo materiale" una stima del valore a nuovo e un anno "medio" di acquisto. Come si può vedere nella maschera il campo "% ammortamento" è uguale a zero e la durata pari a 1. Non dovrebbe essere così difficile stimare questa informazione. L'importante è non dimenticare di inventariare le macchine e gli impianti di grosso valore, se non dovesse essere inventariato il piccolo materiale già ammortizzato non è così rilevante.

# <span id="page-10-0"></span>**Piantagioni**

#### - Arboricoltura da legno

Coltivazione di specie arboree finalizzate alla produzione di assortimenti legnosi di qualità (legno da opera). Si tratta di piantagioni generalmente coetanee di singole specie agricole (ciliegio, noce, ecc.) o forestali (conifere o latifoglie), impiantati anche su terreni agricoli facilmente accessibili dai mezzi meccanici. In GAIA queste coltivazioni vengono raggruppate all"interno delle piantagioni forestali, le quali comprendono anche i boschi naturali, non impiantati ai fini produttivi. Per esigenze contabili le coltivazioni da legno sono sempre nello stato di impianto, il cui valore viene determinato dalla capitalizzazione dei costi di impianto e di allevamento.

#### - Piantagioni forestali: tartufeto

#### *D: volevo sapere come viene gestito un "tartufeto" sia in fase di impianto (non produttivo), in produzione.*

R: per la gestione dei ricavi da tartufo occorre registrare la relativa superficie ad "arboree da legno" o "boschi" nella maschera delle "Piantagioni forestali"; quindi nella GT dei magazzini registrare la relativa produzione di tartufi selezionando il prodotto "Altri prodotti ..." e la specie da legno o forestale registrata nella maschera delle piantagioni forestali. E' importante tener ben presente che le essenze forestali registrate tra i boschi nella maschera del nuovo prodotto da magazzino sono evidenziate con la voce "... - bosco". Ad esempio, possono esserci casi in cui una stessa specie venga in parte rilevata come bosco e in parte come coltura arborea da legno. Ad esempio, la produzione deve essere tenuta distinta in legno da "Cerro" , per la coltura registrata nelle piantagioni come "arboricoltura da legno", e in legno da "Cerro bosco", per la superficie del Cerro registrato come Bosco nella maschera della piantagioni forestali.

# <span id="page-10-1"></span>**Allevamenti**

# - In IA vanno registrati **esclusivamente i capi in proprietà**.

- In Animali da vita, nel campo "Durata carriera (anni)" indicare il numero totale di anni di durata della carriera produttiva, relativa sempre al gruppo omogeneo considerato. Ad esempio, per una vacca da latte indicare 7-8 anni dall"entrata in produzione (prima lattazione) e non dall"anno di nascita.

- In animali giovani e da ingrasso va inserito il numero complessivo di capi allevati nell"anno, per categoria, indicando anche il loro valore. Dopo aver registrato le movimentazioni in Prima Nota, in GT/Allevamenti animali giovani e da ingrasso andrà effettuata la quadratura dei capi.

<span id="page-11-0"></span>**Magazzini**

# <span id="page-11-1"></span>**Certificazioni**

# <span id="page-11-2"></span>**Imprenditore e nucleo familiare**

Si intende nucleo familiare l"insieme delle persone che normalmente convive nella stessa abitazione in cui risiede l"imprenditore. La maschera di anagrafica dell"imprenditore e del nucleo familiare prevede la rilevazione di tutti i componenti del nucleo familiare del conduttore, a prescindere dall"età e dal loro apporto lavorativo all"azienda agricola.

Per la moglie o il figlio/a che opera in azienda come coadiuvante/partecipe familiare va comunque inserito il "Tipo di qualifica", da individuare secondo le attività svolte dallo stesso/a. Ad esempio, se il figlio aiuta nella raccolta, indicare al campo "tipo di qualifica" operaio comune; se è impiegato per la potatura, che può essere considerata un"attività più specifica 'operaio qualificato'.

Se un parente (es. cognato) non facente parte del nucleo familiare opera in azienda a titolo gratuito, va inserito in "imprenditore e nucleo familiare", deselezionando la voce "nucleo familiare" e inserendo il tipo di qualifica (es. operaio comune).

In fase di gestione tecnica va conteggiata la parte relativa all"attività prestata - anche se gratuitamente – dal parente.

Questo vale anche nel caso di scambio di manodopera, per la quale anche la prestazione della manodopera del conduttore o di un altro componente del nucleo familiare, va rilevata indicando in GT la percentuale di giornate lavorate presso terzi.

# <span id="page-11-3"></span>**Servizi per attività connesse**

Le macchine e le attrezzature utilizzate per eventuali Attività Connesse (contoterzismo o altri tipi di servizi) sono da inventariare solo nel caso in cui tali macchine siano utilizzate in **prevalenza** per le ordinarie attività agricole dell"azienda.

Pertanto, nei casi in cui lo stesso imprenditore gestisca contemporaneamente all"azienda agricola anche un"azienda di servizi contoterzi o di altre attività o servizi non agricoli, le macchine e le attrezzature non possono essere inventariate tra quelle dell"azienda agricola.

Quindi, nel caso in cui l"azienda di contoterzismo, seppur gestita dallo stesso imprenditore, presti dei servizi all"azienda agricola, tali servizi devono essere rilevati dall"azienda agricola come un normale costo o spesa per il servizio ricevuto.

# <span id="page-11-4"></span>**Quote e diritti immateriali**

La data di acquisizione dei "titoli di produzione", dal punto di vista contabile, segue le stesse regole degli altri diritti immateriali, l'anno di acquisto coincide con l'anno di concessione da parte dell'UE o altro Ente, ovvero con l'anno di acquisto del titolo. La durata, sempre per esigenze contabili, ed ai soli fini RICA, deve essere lasciata quella proposta dal sistema (es. 5 anni), in quanto per questo specifico aspetto non ci sono indicazioni precise da parte degli organismi internazionali (IAS) e nazionale (CDC).

Nel caso di titoli PUA nel campo "Valore" va inserito l'ammontare complessivo dei titoli (esempio n. 10 titoli da 400 euro=4.000 euro).

*D: Nell'inserimento titoli in inventario e anagrafiche, mi chiedono il valore ed il n° titoli. Se un'azienda ha 1,01 ha di sau dispone di due titoli, uno di 1 ha per circa 350 € ed uno di 35€. E' corretto scrivere 2 titoli per valore di 385?*

R: il dettaglio richiesto, nell'ambito RICA, dei titoli e delle quote di produzione, è per tipologia (in questo caso distinguendo da esempio quelli standard da quelli storici, ecc) ed eventuale "prezzo di mercato". Mantenere il dettaglio per tipologia e numero (non cumulare i valori).

*D: Nell'inventariare i titoli PUA nel campo quantità va inserito il numero di titoli posseduti o la superficie che essi rappresentano? Per esempio se l'azienda ha 2 titoli interi (da 1 ettaro) e l'altro frazionario (0,3 ettari) dobbiamo indicare come quantità 3 ?*

*Se è così, come faremo successivamente a capire se c'è coerenza tra la SAU per la quale è stato riscosso il Pagamento Unico e la Superficie coperta dai Titoli PUA ?*

R: Nella rilevazione e registrazione dei Titoli PAC, ai fini dell'indagine RICA, occorre tenere ben distinti l'origine degli stessi (ordinari, speciali, ecc.), in quanto saranno poi richiesti a loro volta nella registrazione del premio unico. Ovviamente qualsiasi dettaglio in più (la stessa origine distinta in funzione della superficie assegnata in origine da Agea) non comporta un errore, ma potrebbe far aumentare l'onere nella fase di rilevazione e registrazione.

- Quote vigneto

*D: Il software richiede una durata di validità ma dette quote non hanno scadenza, in quanto non stabilita. Vi chiedo dunque come dovrei comportarmi.* 

R: Le "quote di reimpianto vigneti", vengono trattate contabilmente come qualsiasi altro bene patrimoniale immateriale, ed in quanto tale, anche in coerenza con il codice civile e la normativa vigente, deve essere ammortizzato. La durata proposta di default è 6 anni ed è modificabile.

- Quote latte

Il valore delle quote latte può variare da azienda ad azienda, a seconda della localizzazione geografica.

Siccome non ci sono né riferimenti normativi, né dagli ordini professionali dei commercialisti e ragionieri, è accettabile riportare il presunto valore di mercato della quota latte, che può essere fornito dall"allevatore e dalle OOPP, analogamente a quanto accade per altre informazioni raccolte nella RICA, come il valore delle macchine o altri cespiti.

?La questione non è stata ancora affrontata dal CTS Gaia.

- <span id="page-12-0"></span>**Crediti**
- <span id="page-12-1"></span>**Debiti**

*D: Nel caso di aziende che contraggono prestiti di conduzione della durata inferiore o uguale ad un anno, nel conto corrente devo considerare anche tale somma? Es. prestito da 100.000 euro con durata di 1 anno e depositi in conto corrente per 14.000 euro. Sul conto corrente devo riportare 114.000 euro?* 

R. il prestito di conduzione può essere registrato attraverso la specifica registrazione del PN/Accensione debiti, attraverso la quale si potrà specificare sia la natura del prestito che la durata e il tipo di pagamento (a quote costanti oppure a quote non costanti).

# <span id="page-13-0"></span>**Cassa e conto corrente**

Questi due conti rappresentano le disponibilità finanziarie immediate. La cassa contante rappresenta la disponibilità di moneta liquida, mentre il conto corrente è il servizio di cassa fornito da un istituto di credito all"azienda agricola. Il saldo della cassa contante **non** può mai essere in negativo.

L'anagrafica della "cassa e conto corrente" può essere modificata/aggiornata solo nel corso dell'impianto della contabilità.

Gli anni successivi all'impianto della contabilità le operazioni finanziari sul conto corrente dell'azienda potranno essere eseguite attraverso la specifica registrazione da PN/Operazioni finanziarie/Gestione liquidità/Prelevamenti o Versamenti su deposito.

# <span id="page-13-1"></span>**Anticipazioni colturali**

Le anticipazioni colturali dell"anno precedente riguardano le spese sostenute per le colture che hanno iniziato il loro ciclo produttivo l'anno precedente e lo esauriscono nell'anno di riferimento (colture realizzate). La registrazione del dato avviene in fase di impianto della contabilità nella specifica maschera.

Le anticipazioni colturali dell"anno successivo riguardano le colture che iniziano il loro ciclo produttivo nell'anno di riferimento, ma lo esauriscono solamente nell'anno successivo (colture in atto). La registrazione del dato avviene a chiusura della contabilità nella specifica maschera dei margini lordi delle colture.

Per le colture arboree le anticipazioni colturali non devono essere considerate.

<span id="page-13-3"></span>Alcune voci di costo sostenute dall"azienda come anticipazioni colturali l"anno precedente a quello di rilevazione (impianto nuova contabilità) non vengono rilevate singolarmente. Ad esempio se l"azienda produce piante fiorite e acquista 1.000 piante in vaso, inserire in "piantine e sementi" il valore totale di piantina+vaso+torba.

Altre spese di minore entità vanno cumulate in una delle voci disponibili nel relativo campo della maschera IA/Anticipazioni colturali.

# <span id="page-13-2"></span>**Ricavi e costi esercizi precedenti**

In questa sezione vanno registrati costi e ricavi che si sono verificati nell"esercizio precedente, ma si riferiscono anche all"anno di rilevazione.

Ad esempio assicurazioni, affitti, utenze (si veda pagina 100 della guida di riferimento), come nel casale di Gaia dove viene registrata l'Assicurazione aziendale.

# <span id="page-14-0"></span>**GESTIONE TECNICA**

#### <span id="page-14-1"></span>**Magazzino prodotti**

**Per la classificazione delle informazioni che possono registrate in questa maschera si veda il** *Registro per la rilevazione dei dati contabili***, scheda B11 per i mezzi tecnici extraziendali.**

Mezzi tecnici extraziendali: sono materiali di consumo (fertilizzanti, sementi, antiparassitari, mangimi, carburanti, lubrificanti, ecc.) che il conduttore acquista nel corso dell"esercizio per impiegarli nei processi produttivi. Va sempre rilevata la giacenza finale dei mezzi tecnici anche quando sono interamente impiegati.

*D: Un'azienda acquista uva extraziendale per trasformarla in vino che poi venderà. In G/prodotti trasformati delle colture non posso registrare il vino derivante dall'uva extraziendale acquistata e trasformata. Come posso procedere?*

R: l'acquisto di uva extraziendale fa fatto attraverso la corrispondente operazione della maschera di PN/ Acquisto prodotti agricoli extraziendali.

Una volta registrato l'acquisto, in GT/Magazzino prodotti/Colture selezionare il prodotto uva, quindi cliccare sul pulsante "Nuovo" per registrare la quantità (il prezzo e il valore sono calcolati in automatico) di uva extraziendale che viene trasformata (uniche operazioni possibili sono la trasformazione e l'inventario finale).

Registrata la trasformazione, occorre selezionare GT/Magazzino prodotti/Trasformati delle colture, selezionare "Nuovo Prodotto", cliccare sulla lentina e registrare la produzione del vino (viene richiesto la sola indicazione del prodotto e della specie).

Quando c'è la produzione di vino non è possibile distinguere la quantità di vino derivante dalle uve raccolte in azienda dal vino realizzato vinificando le uve acquistate presso altre aziende viticole.

*D: Se un'azienda acquista paglia extraziendale, come può impiegarla nell'allevamento visto che in GT delle colture non viene proposta la voce "reimpieghi per allevamento", ma solo "trasformazione"?*

R: quando si acquisto un prodotto agricolo destinato ad essere utilizzato come mezzo tecnico (input dei processi produttivi aziendali), allora, come nel caso segnalato, il prodotto/mezzo tecnico deve essere acquistato, da prima nota, con l'operazione di "Acquisto di prodotti e servizi/Spese e servizi per allevamenti/Materiali per lettiera, quindi selezionare uno dei quattro tipi di lettimi classificati per questo tipo di prodotto/mezzo tecnico. Successivamente, nella scheda dei mezzi tecnici dei magazzini può essere registrata la giacenza e poi nei Margini lordi la relativa attribuzione ai vari processi produttivi.

Se, invece, si acquista la paglia per essere trasformata (es. malto), allora l'acquisto va registrato in PN con l'operazione "acquisto di prodotti agricoli extraziendali".

#### Mancato raccolto

*D: In Gaia c'è modo di indicare la "mancata produzione" di una coltura?* 

R: in Gaia la mancata produzione o raccolto va comunque registrata in GT con indicando zero nel campo "quantità".

#### Colture da seme

*D: Ho una produzione di Radicchio da seme. In Appezzamenti e tare/Tipologia: ortofloricolo; in GT/Coltivazioni erbacee/Insalata/Radicchio; in GT/Magazzino/Colture/ creo NUOVO* 

*Prodotto: Altri sottoprodotti e nella descrizione specifico che si tratta di seme. Il fatto che classifichi questo prodotto come "sottoprodotto" crea conflitto nella gestione di questa coltura? Sembrerebbe di no, perché nei MOL mi ritrovo la coltura di radicchio. Ma forse con i controlli aziendali il programma segnala la mancanza di una prodotto principale?! Se però ho anche la produzione orticola da foglia, poi nei MOL mi ritrovo i due prodotti distinti? E' possibile aggiungere tra i prodotti delle colture ORTIVE anche il seme?*

R: Attualmente in Gaia il prodotto "seme" è stato associato solo ad alcune specie vegetali.

Nel caso della rilevazione di produzione di "seme" da piante ortofloricole e frutticole, occorre selezionare "Altri sottoprodotti" nella gestione tecnica dei magazzini. Nel caso in cui l'unico prodotto di uno ortiva dovrebbe essere il "seme", occorre cmq indicare la produzione del prodotto principale (che nel caso del radicchio è "Ortaggi in foglia") anche se con valore zero. La ripartizione dei costi nei Margini Lordi è sempre a livello di "specie-modalità di coltivazione-posizione nella rotazione" indipendentemente dalla tipologia di prodotti raccolti. La PLT è comprensiva anche del valore dei sottoprodotti.

- Alpeggio: si intende l"utilizzo, in modo organizzato, di pascoli incolti produttivi delle aree montane attrezzate (malghe), in possesso o meno dell"azienda zootecnica, anche in forma associativa. Attività tipica delle regioni dell"arco alpino. Nel caso di pascolo su superfici aziendali, deve essere stimato il "prodotto" pascolo in termini di quintali di erba fresca. Quando invece, tali superfici non appartengono all"azienda agricola, è necessario calcolare il Pascolo extra-sau stimando il consumo in termini di erba fresca al momento della ripartizione di costi ai processi produttivi.

#### **Colture erbacee**

<span id="page-15-0"></span>- Colture in atto: le colture erbacee si trovano nello stato in atto quando la data di impianto (semina) è nell"esercizio, mentre la data di espianto (raccolta) è successiva al 31 dicembre dell"esercizio contabile oppure non è determinabile. Dalle colture in atto sono esclusi i prati e i prati-pascoli. Gli erbai possono trovarsi nello stato in atto come le colture cerealicole. Alle colture in atto vanno attribuite le spese di Anticipazioni Colturali. La data di presunta estirpazione deve essere sempre indicata.

- Colture realizzate: le colture erbacee si considerano realizzate quando la data di impianto (semina) è nell"esercizio o antecedente all"esercizio contabile, mentre la data di espianto (raccolta) è nell"esercizio. I prati e i prati pascoli sono considerati realizzati anche quando la data di impianto è nell"esercizio o prima, e la data di espianto e nell"anno oppure successiva, oppure non è determinabile. La data di presunta estirpazione deve essere sempre indicata.

- Foraggere: questo raggruppamento di coltivazioni erbacee comprende i prati avvicendati e gli erbai ad uso zootecnico, cioè quei seminativi i cui prodotti vengono impiegati totalmente nell'allevamento zootecnico aziendale; prati permanenti; pascoli; pratipascoli. In GAIA, ad eccezione degli Erbai, tutte le altre specie non possono mai trovarsi nello stato in atto. I Prati avvicendati sono colture foraggere in avvicendamento che occupano il terreno per più annate agrarie consecutive (al massimo fino a cinque anni) e che sono costituite generalmente da leguminose pure o in miscuglio. Si distinguono in puri (erba medica, lupinella, sulla, trifoglio ladino, trifoglio pratense) e misti. Il prodotto principale dei prati avvicendanti è il fieno. Gli Erbai sono colture foraggere in avvicendamento che occupano il terreno al massimo per un'annata agraria. Si distinguono in puri (avena, bietola, cicerchia, colza, fava, favino, frumento e triticale, granoturco, loglio italico, lupino, ravizzone, sorgo, trifoglio alessandrino, veccia, ecc) e misti. Il prodotto principale degli Erbai è l'erba fresca.

- Superficie sviluppata: per registrare colture orticole e floricole selezionare il campo "Coltura successiva". Eseguire tante registrazioni della coltura quanti sono i cicli durante l"anno, specificando la data di impianto ed estirpazione.

**Importante** ricordare che le "superfici di base" delle colture praticate sotto serra o in orto industriale vanno registrate in IA/Appezzamenti e tare selezionando la tipologia "Ortofloricolo".

- Sottoprodotti: per il Mais da granella (sia nostrano che ibrido) sono stati codificati due tipologie di prodotti: la "granella" quale "prodotto principale" e la "paglia" come "prodotto secondario". Nel caso di altri sottoprodotti (tutoli), si può associare il sottoprodotto "tutolo" al prodotto o sottoprodotto "paglia".

*D: perché un erbaio di loietto con data impianto settembre 2008 e data estirpazione aprile 2009 anche se trattasi di coltura in atto nei Margini Lordi colture compare invece come coltura realizzata e non "in atto"?*

R: Sulla base della metodologia, le colture erbacce si possono trovare tutte nello stato "in atto" (data d"impianto nell'esercizio e data estirpazione vuota o post esercizio), **ad eccezione**  delle foraggere delle seguenti tipologie: Prato, Pascolo, Prato pascolo, Pascoli incolti produttivi, Prati e pascoli permanenti e la "Marcita" della tipologia degli "Erbai monofiti".

Il loietto è momentaneamente escluso dalle foraggere avvicendate e può essere inserito solo scegliendo Gruppo colturale: Foraggere; Tipologia: Erbaio monofita; Coltura: Erbaio di altre specie.

# **Allevamenti**

<span id="page-16-0"></span>(vedi anche "Gestione allevamenti e rimonta interna" alla Sezione Aspetti Tematici)

- Animali da vita

Le categorie di animali destinate all"attività riproduttiva, al pari delle piantagioni, sono da considerarsi beni strumentali per l"impresa agricola. In quanto oneri ad utilità pluriennale, sotto il profilo contabile possono essere considerati delle immobilizzazioni materiali da iscriversi in bilancio in base al criterio del costo e da ammortizzarsi in base alla loro residua possibilità di utilizzazione. Nella metodologia GAIA solo alcune specie animali vengono distinte tra capi da vita e capi da ingrasso (bovini/bufalini, ovicaprini, equini, suini e struzzi).

Nella GT degli animali da vita vengono riportate in automatico tutte le operazioni contabili registrate in PN come Acquisti, Rimonta Interna, Apporti, ecc..

In questa maschera è possibile visualizzare tutte le variazioni avvenute nel corso dei bimestri, per singolo gruppo omogeneo individuato nell"anagrafica.

Le variazioni registrate in PN vengono riportate in automatico nella griglia in basso (campi non editabili), mentre quelle derivanti da eventi avvenuti all"interno dell"azienda (morte di capi, altre apporti/diminuzioni) vanno registrate **direttamente** dall"utente.

Si ricorda che la numerosità dei gruppi omogenei può **solo diminuire**, in quanto l"acquisto e/o la rimonta interna originano nuovi gruppi omogenei, essendo diversi i parametri identificativi del gruppo omogeneo stesso.

- Animali giovani e da ingrasso

Sono gli animali destinati all"accrescimento in carne o per la produzioni di altri prodotti zootecnici (uova, pelliccia, ecc.). Per alcune specie non ricomprese negli animali da vita, questa tipologia comprende anche gli animali da riproduzione (volatili, conigli, ecc.). Dal punto di vista contabile sono trattati come i prodotti di magazzino (afferenti alle sole voci del conto economico).

In gestione tecnica, occorre registrare la distribuzione del numero dei capi tra le diverse categorie a partire dal secondo bimestre in poi, in quanto la ripartizione riportata al primo bimestre coincide con quella rilevata a fine dell"anno precedente o, nel caso del primo anno di contabilizzazione, con quanto definito in fase di inventario iniziale.

Nel caso dei bovini, ad esempio, le categorie interessate in questa maschera sono i vitelli (di varie età e sesso), i bovini da 1 a 2 anni, le giovenche (vacche alla prima fecondazione), le vacche da riforma e le altre vacche.

#### - Animali a fida e a contratto

Per registrare degli allevamenti su contratto (soccida) con più cicli durante l'anno (es. polli) compilare la relativa maschera "Animali a fida e a contratto" tante volte quanti sono i cicli, specificando ogni volta l"inizio e la fine del periodo di allevamento (ad es. 6 cicli ognuno da 2 mesi, di cui il primo dal 1/1/08 al 28/2/08, il secondo dal 1/3/08 al 30/4/08, ecc.).

Per esigenze contabili il ciclo produttivo va compreso nell"ambito dell"esercizio contabile anche se nella realtà il ciclo è a cavallo tra due anni, quindi ad esempio va indicata come data di inizio competenza il 01/01/08 e come data di fine, al massimo il 31/12/08.

?Anche i Continea gli animali non in proprietà (soccida o presi a fida) non rientrano nel computo della tipologia comunitaria (OTE).

#### <span id="page-17-0"></span>**Lavoro**

# **– Imprenditore e familiari**

#### **– Avventizi e stagionali**

- Nel campo "ore di lavoro" inserire il dato complessivo, anche se si tratta di 10 ore al giorno per lavoratore e indipendente da quanto suggerito dalle tabelle settoriali regionali.

- Il programma non consente la registrazione della data di fine contratto oltre l'anno contabile di rilevazione, in quanto l'informazione da riportare è l'utilizzo, in termini di giorni, ore e numero di persone, della manodopera salariata avventizia nell'anno di rilevazione.

#### - Dipendenti e collaboratori

I dipendenti devono essere tutti inseriti singolarmente. Non serve indicare nome e cognome reali ma bastano nomi fittizi, ad esempio dipendente 1, dipendente 2, ecc.

#### <span id="page-17-1"></span>**Contributi dettagli**

# <span id="page-17-2"></span>**Contoterzismo**

# <span id="page-18-0"></span>**MOVIMENTI CONTABILI (PRIMA NOTA)**

# <span id="page-18-1"></span>**ENTRATE –RICAVI**

# <span id="page-18-2"></span>**Ricavi da vendite e affitti**

- Nel caso di azienda agricola in regime speciale IVA la voce **compensazione** indica l"aliquota (proposta dal programma) che viene applicata sulle vendite per calcolare l"IVA detraibile.

- Nel caso di vendita di prodotti con **riscossione differita** (non conferimento a cooperativa, ma ad altri soggetti), la registrazione va effettuata attraverso la maschera PN/Entrate-Ricavi, selezionando come modalità di riscossione "crediti verso clienti", che consentirà di aprire il credito, il quale risulterà poi inventariato in automatico. L'incasso del credito avverrà in PN/Entrate -Ricavi/Incasso crediti.

#### *D: La registrazione del premio qualità latte, inteso come maggiore valore unitario del latte conferito e non come un vero e proprio premio.*

R: Il maggior prezzo ottenuto dalla vendita del latte deve essere registrato attraverso il prima nota. Per le sole esigenze RICA è sufficiente rilevare il ricavo complessivo (prezzo base + premio qualità) e successivamente è importare registrare la "certificazione di qualità" attraverso la maschera IA/Certificazioni.

- Nel caso di vendita o dismissione di cespiti, qualora l"azienda realizzi un valore diverso dal valore attuale, il programma calcola in automatico le eventuali minus e plus valenze (rispetto ai dati registrati nella relativa anagrafica).

- Soccida: la soccida è un allevamento su contratto che l'azienda effettua per conto terzi. Il relativo ricavo va inserito in prima nota, seguendo il percorso PN/Entrate-Ricavi/Ricavi da vendite e affitti; Operazione: Vendite di animali da ingrasso e altri ricavi; Avere: Ricavi per servizi degli allevamenti - Allevamento in azienda su contratto.

Nel Bilancio INEA i proventi da attività quali animali a fida e a contratto vengono considerati come attività agricola di servizio e messi assieme alle vendite di prodotti e servizi aziendali.

#### **Regalie**

#### *D: Mi è stata segnalata la necessità di riportare una regalia di un prodotto aziendale ad altra azienda. Come devo procedere?*

R: nella nuova metodologia, come era per Continea, le regalie dei prodotti aziendali (animali e vegetali) sono assimilate all'Operazione del Prima nota.

- Ricavi da attività connesse: per registrare i ricavi da attività connesse, occorre prima aver indicato nel contesto aziendale il regime VIA per l"attività connessa e successivamente occorre aver registrato in IA/servizi per attività connesse il tipo di servizio.

#### **Contributi e sovvenzioni**

<span id="page-18-3"></span>- Aiuti pubblici: nell"ambito dell"indagine RICA gli aiuti erogati degli enti pubblici vanno rilevati per competenza. Essi vengono classificati in tre grandi tipologie: Primo pilastro, Secondo Pilastro e Aiuti regionali. Gli aiuti pubblici vengono ulteriormente distinti in relazione alle modalità di erogazione in aiuti in conto esercizio (detti anche aiuti al

funzionamento), aiuti in conto capitale (conosciuti anche come aiuti agli investimenti) e aiuti in conto interesse.

- Gli aiuti in conto capitale, conosciuti anche come aiuti agli investimenti, concessi sotto forma di contributo a fondo perduto, vengono normalmente calcolati come percentuale delle spese ammissibili, debitamente rendicontate, e non è prevista alcuna restituzione di capitale o pagamento di interessi (contributo "a fondo perduto"). Nei casi in cui è prevista l"erogazione di un anticipo, per ricevere tale contributo sono necessarie garanzie. Il contributo in conto capitale viene messo a disposizione dell'impresa beneficiaria, presso una banca appositamente convenzionata, in più quote annuali, stabilite per ogni regime di aiuto da ciascun soggetto competente, tenuto conto della durata del programma. Le erogazioni a favore dell'impresa beneficiaria sono effettuate in relazione allo stato di avanzamento contabile dell'iniziativa, di importo pari almeno alla predetta quota. I contributi in conto capitale, costituiscono una sopravvenienza, e possono concorrere alla formazione del reddito o interamente nell'esercizio in cui sono incassati, o in quote costanti, in questo e nei successivi esercizi.
- Gli aiuti in conto esercizio, conosciuti anche come aiuti alla gestione o premi, vengono concessi per contribuire alle spese di gestione che i beneficiari sostengono a fronte di una determinata attività aziendale.
- Gli aiuti in conto interesse sono concessi a fronte della stipula di un finanziamento a medio-lungo termine. Tali contributi vengono erogati per abbassare il tasso di interesse applicato al finanziamento dell"impresa beneficiaria. Normalmente la stipula del finanziamento e la richiesta dell"agevolazione sono due eventi separati e di competenza diversa. In pratica, il finanziamento viene perfezionato in base alle condizioni di mercato, indipendentemente dall"intervento agevolativo, che si innesca solo successivamente. A seconda degli strumenti di agevolazione, la data di decorrenza dell"intervento è quella della data di stipula del finanziamento piuttosto che la data di delibera dell"agevolazione.

# <span id="page-19-0"></span>**Conferimento a cooperative**

#### - Riscossione differita

Per registrare il conferimento di un prodotto agricolo **(**mais, frumento, orzo, uva, etc.) ad una cooperativa scegliere la voce PN/ PN/Entrate-Ricavi/Conferimenti a cooperative, scegliendo la voce "prodotti conferiti a cooperativa", quindi selezionando il prodotto agricolo e completando la maschera con la quantità totale conferita, con la stima del prezzo medio unitario e quindi l'importo totale.

Nella sezione Dare, come modalità di riscossione, comparirà solo "Conferimenti da fatturare", consentendo di aprire il credito, che poi in automatico verrà riportato anche in IA/Crediti.

#### <span id="page-19-1"></span>**Incasso crediti**

- Possono essere incassati solo i crediti già registrati in inventario. Non è possibile quindi, registrare un incasso di un credito se prima non è stato creare il credito relativo.

- La riscossione di crediti da conferimento a cooperative deve essere effettuata attraverso la movimentazione contabile PN/ PN/Entrate-Ricavi/Conferimenti a cooperative, quindi selezionando come Operazione: Emissione fatture per conferimenti, Conferimenti: Conferimenti da fatturare, Credito: selezionare il credito registrato nella relativa maschera dell'anagrafica. Naturalmente deve indicare l'aliquota IVA del prodotto conferito.

# <span id="page-20-0"></span>**Accensione debiti**

# <span id="page-20-1"></span>**USCITE-COSTI**

# <span id="page-20-2"></span>**Spese per acquisti e affitti**

- Allevamento: la movimentazione contabile degli "Animali giovani e da ingrasso" è a livello di **specie.** Si possono registrare ad esempio acquisti di numero capi. Successivamente, nella GT dovrà essere registrata la numerosità distinta per categoria, nel corrispondente bimestre nel quale è stato effettuato il movimento contabile (quadratura capi). Nel caso di acquisto di "Animali da vita" la movimentazione contabile attiva la maschera IA/Animali da vita da implementare obbligatoriamente, affinché avvenga la registrazione.

Contributo consorzio di bonifica e contributo irriguo

Il tributo di Bonifica va registrato in PN/Uscite-Costi/Imposte, tasse e multe, Tipologia: Imposte fondiarie.

Per le aziende che hanno superfici irrigue, l'eventuale quota per l'irrigazione va registrata in Acquisti di prodotti e servizi/Utenze/Acqua irrigua (di default è specificato "**esclusi** i contributi di bonifica").

Nel caso in cui nella cartella di pagamento sia espresso solo l"importo complessivo occorre suddividerlo in due quote:

x % da imputare a PN/Uscite-Costi Imposte, tasse e multe/Imposte fondiarie;

x % da imputare in PN/Acquisti di prodotti e servizi/Utenze/Acqua irrigua.

È possibile registrare già una ripartizione per coltura in fase di registrazione della PN. In ogni caso va fatta nelle Operazioni di fine esercizio/Ripartizione di costi ai processi.

#### - Ristrutturazione

*D: Non e' chiaro dove poter inserire le spese di ristrutturazione di un fabbricato aziendale.*

R: Le spese e i costi sostenuti per la "ristrutturazione" dei fabbricati aziendali di proprietà, vanno rilevati con le registrazioni di PN (per gli eventuali mezzi tecnici deve essere registrata anche la giacenza finale, IF), e successivamente assegnati al singolo cespite attraverso la maschera delle Operazioni di fine esercizio/Ripartizione di costi ai processi/Manutenzioni straordinarie.

#### - Altre spese

*D: In quale voce della prima nota si possono caricare le spese di Guardiania e/o Sorveglianza?*

R: tale movimentazione va registrata in PN/Spese per acquisti e servizi/Acquisto di prodotti e servizi/Spese e servizi diversi /Altre spese e servizi.

#### Assistenza tecnica

Le spese derivanti dalla fornitura di servizi di consulenza tecnica devono essere registrate attraverso le operazioni contabili di "Spese e servizi di assistenza tecnica". Questi servizi riguardano generalmente le attività informative, formative, dimostrative e promozionali.

#### <span id="page-20-3"></span>**Costo del lavoro**

- Accantonamenti per lavoro dipendente

Con la metodologia GAIA gli accantonamenti obbligatori sono quelli che l"impresa accumula per conto del dipendente in un apposito fondo. Tale flusso annuale si compone della quota di indennità maturata nell'esercizio. Il fondo TFR viene liquidato alla fine del rapporto tra impresa e dipendente.

# <span id="page-21-0"></span>**Pagamento debiti**

Il pagamento di debiti va registrato in PN/Uscite-Costi/Pagamento debiti.

Analogamente all"incasso dei crediti, anche per il pagamento di debiti si possono registrare solo quelli **precedentemente** inseriti in IA/Debiti (sia debiti di funzionamento che di finanziamento, a quote costanti o non) oppure accesi con la relativa registrazione dei mutui (PN/Entrate-Ricavi/Accensione debiti).

#### <span id="page-21-1"></span>**Imposte tasse e multe**

# <span id="page-21-2"></span>**AUTOCONSUMI E RIMONTA INTERNA**

#### <span id="page-21-3"></span>**Autoconsumi e prelevamenti**

- Vanno registrati tutti gli autoconsumi (es. vino prodotto, animali da ingrasso o giovani, ecc.) realizzati dall"imprenditore. Gli autoconsumi vengono automaticamente rilevati dalla Gestione tecnica.

Ad esempio, un autoconsumo di animali viene riportato automaticamente in GT/Autoconsumi e prelevamenti/Autoconsumo dell"imprenditore, Tipo di bene prelevato: Capi giovani o da ingrasso; oppure per gli animali da vita da GT/Autoconsumi e prelevamenti/ Dismissione di cespiti specificando il gruppo. Gli autoconsumi sono **esenti IVA**.

*D: Nella registrazione della prima nota mi sono trovata a dover gestire delle fatture di autoconsumo riferite ad un animale da vita. Nel programma però non è contemplato questo tipo di autoconsumo, ma ci si riferisce solo ai capi giovani. Pertanto al momento non posso inserire in nessun modo quelle fatture. Anche perché se le inserisco come prelevamenti e non come autoconsumi calcola il programma il prezzo non considerando quello che ho da fattura.* R: Gli animali da vita destinati all'autoconsumo devono essere prima dismessi dal gruppo attraverso la relativa operazione in PN/Autoconsumi e rimonta interna/Dismissioni capi da vita". Successivamente si potrà registrare l'autoconsumo di animale attraverso la registrazione "Autoconsumi e prelevamenti".

Ad esempio, una vacca da latte per essere autocosumata deve essere prima "disimpegnata", ovvero occorre effettuare il passaggio di categoria da vacca da latte a vacca da riforma (attraverso la dismissione), successivamente la stessa vacca può essere auto consumata (attraverso l"autoconsumo).

#### <span id="page-21-4"></span>**Rimonta interna**

Passaggio di un capo giovane e da ingrasso al gruppo degli animali da vita (ad esempio il passaggio di una giovenca alla categoria delle vacche lattifere). L"operazione viene registrata nei movimenti contabili e comporta una diminuzione del numero dei capi giovani e da ingrasso e un aumento del numero dei capi da vita.

# <span id="page-22-0"></span>**Dismissione capi da vita**

Passaggio di un capo da vita al gruppo degli animali giovani e da ingrasso (ad esempio il passaggio di una vacca da latte nella categoria delle vacche da riforma). L"operazione viene registrata nei movimenti contabili e comporta una diminuzione del numero dei capi da vita e un aumento del numero dei capi giovani e da ingrasso.

- <span id="page-22-1"></span>**Apporti e donazioni e altre variazioni positive**
- <span id="page-22-2"></span>**Donazioni e altre variazioni negative**

# <span id="page-22-3"></span>**OPERAZIONI FINANZIARIE**

- <span id="page-22-4"></span>**Gestione liquidità**
- <span id="page-22-5"></span>**Gestione quote sociali cooperative**

# <span id="page-23-0"></span>**OPERAZIONI DI FINE ESERCIZIO**

#### <span id="page-23-1"></span>**Ripartizioni dei costi ai processi**

Operazione che viene effettuata a chiusura dell"esercizio contabile per l"attribuzione dei costi ai singoli processi vegetali (margini lordi delle colture) e animali (margini lordi degli allevamenti), ai cespiti in proprietà che sono in fase di costruzione o di impianto (Costruzioni in economia), e per l"attribuzione dei costi e servizi sostenuti per le manutenzioni a carattere straordinario (Manutenzioni Straordinarie).

La ripartizione dei costi ai processi può essere effettuata solo dopo aver registrato l"**Inventario Finale** in Gestione tecnica/Magazzino. Diversamente solo le voci relative alle utenze vengono visualizzate, mentre le voci di costo relative ai mezzi tecnici (acquisto fertilizzanti, ecc.) non vengono visualizzate nell"elenco dei Margini Lordi.

#### <span id="page-23-2"></span>**Margini lordi colture e allevamenti**

- Lavoro

Nei "Margini Lordi colture e allevamenti" oltre alle spese si devono imputare anche le Ore lavoro/ uomo e le Ore lavoro/macchina tra le varie colture o allevamenti. Vanno imputate solo le ore aziendali, mentre quelle relative al contoterzismo a cui l"azienda è eventualmente ricorsa non vanno imputate (il contoterzismo passivo si imputa solamente a livello di spesa sostenuta).

Le ore da imputare sono quelle prestate dai familiari, dipendenti e avventizi, registrate nella sezione lavoro della gestione tecnica. Non è necessario ripartire tutte le ore evidenziate dalla GT.

*D: Quando provo a stampare i margini lordi delle colture o degli allevamenti il programma non va avanti perché non risultano valorizzati il costo del lavoro uomo e/o macchina. Dove posso inserire questo valore?*

R: Prima di aprire i report dei Margini lordi occorre registrare attraverso il comando "Costo del lavoro aziendale" del menu "Strumenti" la stima del costo orario del lavoro uomo e lavoro macchina.

- Utenze generali

*D: l'energia elettrica per l'irrigazione è da attribuire alle colture?*

R: Il costo per l'energia elettrica va attribuito a quei processi per i quali tale spesa è stata sostenuta in modo esplicito. Ad esempio, nel caso di motopompa alimentate con energia elettrica.

*D: Il conduttore ha uno studio nell'abitazione, in cui svolge attività burocratica/imprenditoriale (non produttiva). Se, ad esempio, l'azienda ha un solo processo produttivo (es. mais dove tale voce di costo non è rilevante), nei ML è corretto attribuire in quota parte le spese di riscaldamento dell'immobile al mais, anche se l'azienda è di piccole dimensioni?*

R: i costi e le spese da attribuire ai processi sono solo quelli "specifici" o "generici", tra questi ultimi non è compresa la spesa relativa al combustibile utilizzato per riscaldare i locali dove l'imprenditore per svolgere le attività amministrative dell'azienda. I combustibili vanno attribuiti ai processi solo quando vengono utilizzati direttamente nella fase produttiva del processo.

*D: Nel caso di aziende vitivinicole che hanno spese sia di materiali per la commercializzazione (bottiglie, ecc) che per materiali per la trasformazione prodotti (lieviti chiarificanti, ecc), una volta che su gestione tecnica - magazzino prodotti - mezzi tecnici extraziendali si chiudono gli inventari finali e si passa a ripartizione di costi ai processi margine lordo colture, tra le diverse voci di spesa da ripartire, compaiono i Materiali per la commercializzazione, ma non i Materiali per la trasformazione dei prodotti! .*

R: Il margine lordo in Gaia viene calcolato **solo** per i prodotti principali e non per i prodotti trasformati. Questo spiega il motivo per cui non appare, tra i costi da ripartire, quello relativo ai materiali per la trasformazione.

- Tra le voci di spesa che compaiono nella maschera dei margini lordi, **non** vanno ripartite quelle relative alla commercializzazione dei prodotti trasformati. Ad esempio, le bottiglie per la vendita di vino del caso esemplificativo "Il casale di Gaia".

*D: Margine lordo allevamenti, compare impropriamente la voce materiali per commercializzione spago (voce riferita a colture e non ad allevamenti). Sempre su margine lordo allevamenti compare impropriamente la voce riferita al costo di acquisto bottiglie ed etichette per il vino.*

R: alcune voci di spesa, definite dal punto di vista metodologico spese generiche, sono comuni a più processi, pertanto è utile ai fini di una corretta ripartizione dei costi ai processi, digitare bene la descrizione del mezzo tecnico acquistato da PN o registrato tra le giacenze iniziali. Per dettagli si rimanda al file excel ora disponibile sul sito.

#### - Animali presi a fida

*D: potrebbero verificarsi casi aziendali in cui vi sia la compresenza di animali, anche di specie diverse, in proprietà ed animali presi a fida da altri allevamenti. A differenza della soccida, per la quale l'azienda presta solo il servizio di accrescimento dei capi concessi dal soccidante, per le aziende zootecniche che allevano per un certo periodo dell'anno anche animali di altre aziende, gli alimenti destinati al bestiame non in proprietà sono di origine aziendale (fieno, mangime, ecc). La soluzione più corretta sarebbe quella di "presentare" nella maschera dei margini lordi anche le specie animali presi a fida (non quelli a soccida) e per i quali possono essere attribuiti anche i costi specifici e generici come per gli animali di proprietà dell'azienda, con l'unica differenza che per gli animali a fida non viene prodotto alcun report ovvero non viene calcolato alcun margine lordo.*

R: Nella maschera "Margini Lordi degli allevamenti" le specie animali prese a fida **non** vanno inserite. L"eventuale costo specifico residuo degli allevamenti non assegnato viene accettato (dai controlli aziendali) solo in presenza di animali presa a fida. Diversamente i costi specifici devono essere ripartiti totalmente tra le specie di proprietà dell"azienda.

# - Prodotto principale e secondario

*D: Volevamo conferma del fatto che in Gaia non è possibile distinguere a livello di superficie e margini lordi una stessa coltura foraggera (es. erbaio polifita di graminacee) destinata alla produzione di 2 tipologie di prodotto molto differenti (pascolo e fieno), così come avveniva in Continea. L'eventuale distinzione dei 2 prodotti nei magazzini (pascolo e fieno) che fanno riferimento alla stessa coltura vengono sommati (in termini di valore) nella maschera dei Margini Lordi.*

R: l'attuale impostazione metodologica di Gaia si limita a distinguere i processi vegetali per **specie**, modalità di coltivazione e posizione nella rotazione (in atto o realizzata), senza ovviamente tener conto del tipo di prodotto.

Analogamente per la medesima coltura con diversa modalità di coltivazione (superficie irrigata e non irrigata), con la nuova metodologia i processi vegetali vengono analizzati a livello di **specie** e posizione nella rotazione (distinzione tra colture erbacee in atto e colture erbacee realizzate); pertanto nei margini lordi non vengono distinte le colture irrigate da quelle non irrigate.

*D: Bovino carne e latte: l'azienda ha un allevamento di bovini da latte (I.I. 2008 razza 100% Frisona) che sta convertendo allevamento da carne (quindi nell'arco dell'anno dismette o vende capi da latte). Nel 2008 acquista vitelli maschi (es. razza: Limousine) che vanno a sommarsi per categoria ai vitelli maschi (da latte) già presenti in azienda al primo bimestre. Nei MOL non è possibile distinguere l'allevamento da latte da quello da carne. Come si possono distinguere gli orientamenti produttivi?*

R: i Margini Lordi degli allevamenti vengono analizzati al livello di specie senza alcuna distinzione in funzione dell'attitudine produttiva. Attraverso i controlli di qualità aziendali verranno verificate le informazioni registrate a livello di specie (produzioni, costi, ecc.) che tengono conto anche della Razza prevalente mediamente presente nel corso dell'anno.

# <span id="page-25-0"></span>**Costruzioni in economia**

In agricoltura è diffusa la pratica di realizzare strutture aziendali con risorse interne. In questi casi i costi sostenuti per la realizzazione di queste strutture e/o per la loro manutenzione straordinaria vanno specificati tra le operazioni di chiusura (Ripartizione dei costi) In questa maschera vanno ripartiti anche i costi per le piantagioni in fase d"impianto (agricole o forestali). Si fa presente che al variare dei dati inseriti nelle relative maschere della ripartizione dei costi, i dati aggiornati vengono visualizzati solo alla riapertura della singola maschera (con il salvataggio).

#### *D: In "Costruzioni in economia" e "Manutenzione Straordinarie" compaiono righe dedicate anche ai costi specifici delle colture (es. sementi, concimi) o dedicate ai costi specifici degli allevamenti. Che senso ha?*

R: Alcuni costi pur essendo definiti come specifici per le colture o allevamenti, si possono utilizzare (e quindi ripartire) anche per le costruzioni e la manutenzione.

Ad esempio, un concime può essere utilizzato sia per una coltura realizzata o in atto sia per una piantagione in fase di impianto oppure per il miglioramento di un terreno.

- Le spese generali, ad esempio telefono ed elettricità, possono essere ripartiti solo alle colture e agli allevamenti attraverso le maschere "Margine lordo delle colture", "Margine lordo allevamenti" e "Costruzioni in economia".

Non compaiono, invece, nella maschera "Manutenzione straordinaria".

# <span id="page-25-1"></span>**Manutenzione straordinaria**

*D: In "manutenzione straordinaria" compare un riquadro con tutti i fattori produttivi (sembra di provenienza extraziendale) anche quelli che sono stati già assegnati nelle maschere dei margini lordi.*

R: Alcune tipologie di costi (ad es. le spese generiche) sono riportate in tutte le maschere della "Ripartizione di costi ai processi" indipendentemente dal fatto che l'importo "residuo" da ripartire sia uguale a zero. In questo modo, l'utente può, attraverso tali maschere, verificare se nella gestione (tecnica e contabile) ha registrato correttamente tutte le spese da ripartire ai processi, siano essi colturali, zootecnici, costruzioni in economia o manutenzioni straordinarie.

# <span id="page-26-0"></span>**Operazioni contabili finali**

- <span id="page-26-1"></span>• Fatture da emettere
- <span id="page-26-2"></span>• Fatture da ricevere
- <span id="page-26-3"></span>Ricavi e costi esercizi futuri

# <span id="page-26-4"></span>**Liquidazione IVA**

- <span id="page-26-5"></span>Liquidazione IVA agricola
- <span id="page-26-6"></span>Liquidazione IVA agriturismo

# <span id="page-27-0"></span>**ASPETTI TEMATICI**

#### **Attività connesse**

- Acquacoltura. Nella metodologia GAIA l"acquacoltura è definita come quell"attività connessa all"attività primaria dell"azienda agricola. Pertanto un"azienda dedita alla sola attività di allevamento di specie acquatiche (da consumo o da riproduzione) in impianti ricadenti su superfici non agricole non rientra nel campo di osservazione dell"indagine RICA. Possono essere invece rilevate le sole attività di acquacoltura realizzate su terreni dell"azienda, e a condizione che una quota dei mezzi tecnici necessari per questa attività siano di origine aziendale.

#### **Registrazione movimento contabile**

Non è possibile modificare l'intestazione di un movimento contabile una volta salvato (data, fattura/corrispettivo, cessione, ecc). E' possibile eliminare solo in ordine cronologico inverso. Es. se si registra un acquisto di un trattore e poi successivamente (anche se non in modo cronologico con le date) si registra la vendita dello stesso trattore; la registrazione in prima nota relativa all'acquisto può essere eliminata solo dopo aver cancellato la registrazione della vendita.

#### **Anticipazioni culturali anno successivo**

Per registrare le anticipazioni colturali di colture che verranno raccolte nell"anno successivo bisogna:

- Registrare la coltura in GT/Colture erbacee con data d"impianto nell"anno in corso e data di estirpazione nell'anno seguente;
- Registrare gli eventuali acquisti di mezzi tecnici per la coltura in PN;
- Registrare l"utilizzo dei mezzi acquistati e/o aziendali in "GT/Magazzino prodotti", inserendo il valore dell"inventario finale. Nel caso in cui tutto il prodotto venga utilizzato (ad es. sementi), il valore dell"inventario finale sarà zero; se, invece, il prodotto non viene completamente utilizzato per la coltura, in I.F. va inserita la giacenza di magazzino;
- Infine nella tabella dei Margini lordi colture vanno imputati gli specifici costi per le colture in atto.

Una volta terminata la quadratura degli animali Giovani, in gestione tecnica viene aggiornato il numero capi medi annui per categoria di animale che verrà indicato nei Margini lordi allevamenti. Gli animali da vita non entrano nel calcolo degli UBA; sono trattati come cespiti (entrano nello stato patrimoniale dell"azienda).

#### **- Colture pluriennali**

*D: Preso atto che le foraggere pluriennali (prato di erba medica, trifoglio ecc) non possono essere inventariate tra le piantagioni ma devono essere riportate nella maschera GT- Colture erbacee ci chiediamo: - le date di impianto/estirpazione devono tener conto dell'intero ciclo produttivo (alcuni anni); - come tener conto del fatto che i "costi d'impianto" vengono sopportati solo il primo anno ?*

R: le colture erbacee pluriennali come le foraggere devono essere registrate solo attraverso la maschera delle "Colture erbacee" della Gestione tecnica, in quanto, sulla base delle decisione dei gruppi di lavoro metodologici della nuova procedura, per tali colture non si è ritenuto necessario, dal punto di vista economico, "ammortizzare" i costi di impianto delle foraggere;

cosa diversa invece per alcune colture erbacee pluriennali come il carciofo, l'asparago, la fragola e altre ortofloricole.

# **- Vigneto con produzione di barbatelle**

*D: come trattare la gestione tecnica dei barbatellai, della doppia funzione delle vigne (produzione di uva e di marze) e delle piante madri portainnesto.*

R: nel caso specifico le superfici a vite e a vivai vanno registrati nel seguente modo:

1- in "Appezzamenti e tare" registrare la superficie a "Vigneto" e la superficie a "Vivaio";

2 - in "Piantagioni agricole" registrare la Vite per la produzione dell'uva per vino comune o di qualità;

3 - in GT/Magazzini registrare la produzione dell'uva e delle marze (utilizzando la voce "Residui della potatura"), quest'ultime vanno poi reimpiegate utilizzando la voce "Reimpieghi per colture dell'esercizio";

4 - in GT/Colture erbacee registrare la superficie dei vivaio/i dove vengono prodotte le barbatelle e pianti madri porta innesto.

Seguirà una **nota metodologica per la gestione delle superfici aziendali** che tiene conto dei casi suggeriti nelle segnalazioni.

#### - **Fusione e smembramento aziende**

L"esito della rilevazione delle aziende del campione non sempre è positivo e molteplici possono essere le cause per cui alcune di esse non vengono rilevate. Può accedere, infatti, che il conduttore rifiuti di fornire i dati; che lo stesso sia irreperibile; che l"azienda abbia subito delle variazioni colturali per cui non soddisfa più i parametri minimi per appartenere alla RICA, ecc.

Le realtà agricole, inoltre, possono trasformarsi a causa di fusioni o smembramenti che , in tali casi, danno origine ad altre "nuove aziende". La casistica che si riscontra in questi frangenti è:

- 1- fusione tra un azienda del campione ed una o più aziende non comprese nel campione;
- 2- fusione tra un azienda del campione ed una o più aziende del campione stesso;
- 3- smembramento di un azienda del campione in due o più aziende.

Relativamente al primo punto, alla nuova azienda, derivata dalla fusione, si dovrà assegnare lo stesso codice, sia ISTAT che INEA, di quella facente parte del campione; cambierà soltanto il progressivo che diventa 01.

In merito al secondo punto, si dovrà assegnare alla nuova azienda il codice, sia ISTAT che INEA, di quella che si ritiene più rappresentativa, tra quelle interessate alla fusione, e , anche in questo caso, si dovrà intervenire solo sul progressivo che cambierà in 01.

Infine, quando un"azienda viene smembrata, prima di tutto occorre verificare che le aziende "nate" dalla divisione dell"azienda madre siano sopra la soglia delle 4 UDE e che pertanto possano far parte del campione RICA. Effettuata tale verifica, a tutte le nuove aziende verrà dato lo stesso codice ISTAT di quella da cui derivano, cambiando solo il progressivo che partirà da 01 e salirà progressivamente a seconda di quante aziende si sono generate. Sarà necessario, inoltre, assegnare un nuovo codice INEA ad ogni nuova azienda "nata " dallo smembramento, in quanto la metodologia di rilevazione RICA-INEA non consente l"inserimento di codici doppi.

In tutti gli altri casi in cui la struttura aziendale rimane integra, ma cambia la denominazione del conduttore (passaggio da marito a moglie o viceversa; subentro del figlio/a; cambio di ragione sociale, ecc.), non occorre apportare nessuna modifica ai codici identificativi dell"azienda. Si tratta semplicemente di un cambio d"intestazione che deve essere tempestivamente comunicato al coordinatore dell"indagine da parte del rilevatore.

#### **Gestione allevamenti e rimonta interna**

#### **Inventario e Anagrafica**

#### Animali da vita

Nel campo Durata carriera (anni) indicare il numero totale di anni di durata della carriera produttiva, relativa sempre al gruppo omogeneo di cui trattasi. Ad esempio per una vacca da latte indicare 7-8 anni dall"entrata in produzione (prima lattazione) e non dall"anno di nascita.

# **Gestione tecnica allevamenti**

#### Gestione animali da vita

In questa maschera è possibile visualizzare tutte le variazioni avvenute nel corso dei bimestri, per singolo gruppo omogeneo individuato nell"anagrafica.

Le variazioni registrate in PN vengono riportate in automatico nella griglia in basso (campi non editabili), mentre quelle derivanti da eventi avvenuti all"interno dell"azienda (morte di capi, altre apporti/diminuzioni) vanno registrate **direttamente** dall"utente.

Si ricorda che la numerosità dei gruppi omogenei può **solo diminuire**, in quanto l"acquisto e/o la rimonta interna originano nuovi gruppi omogenei, essendo diversi i parametri identificativi del gruppo omogeneo stesso.

#### Animali giovani e da ingrasso

La distribuzione del numero dei capi tra le diverse categorie nel corso del bimestre avviene annualmente da parte dell"utente, a partire dal secondo bimestre in poi, dato che la ripartizione riportata al primo bimestre coincide con quella rilevata a fine dell"anno precedente o, nel caso del primo anno di contabilizzazione, con quanto definito in fase di inventario iniziale.

Nel caso dei bovini, ad esempio, le categorie interessate in questa maschera sono i vitelli (di varie età e sesso), i bovini da 1 a 2 anni, le giovenche (vacche alla prima fecondazione), le vacche da riforma e le altre vacche.

# **Quadratura capi in stalla** (solo per animali giovani e da ingrasso)

#### Consistenza a inizio bimestre

- L"area è di sola visualizzazione, e la consistenza riportata è quella all"inizio del bimestre che il software compila in automatico.

- I dati del primo bimestre sono gli stessi registrati nell"anagrafica.

- Per i bimestri successivi il software aggiorna il dato all"inizio del bimestre (il 1° giorno di ogni periodo) tenendo conto delle variazioni intervenute nel corso del bimestre precedente.

Ad esempio: nascono 30 bovini il 1° marzo (secondo bimestre).

La consistenza delle categorie interessate (vitelli/e con meno di un anno) va modificata dall"utente nel 3° bimestre (maggio-giugno).

#### **Per semplificare**:

Se la movimentazione bimestrale risulta troppo complicata da rilevare, accorpare le nascite e le vendite/acquisti per quadrimestre.

#### **Movimenti contabili**

#### RIMONTA INTERNA

Si tratta di un particolare fatto gestionale che normalmente non rientra nel campo di osservazione della contabilità generale in quanto si riferisce ad una variazione economica positiva che non deriva da uno scambio commerciale.

Tale fatto va registrato nella maschera PN/Autoconsumi e rimonta interna/**Rimonta interna**.

Un **evento esemplificativo** è il seguente (ripreso dalla Guida di riferimento a pagina 142): Il 30 aprile si rileva il passaggio di 5 giovenche tra le vacche lattifere in produzione.

Le operazioni da compiere nella maschera sono:

1. inserire la data del 30/4/06 e premere conferma dato che l"unica operazione possibile è la rimonta interna;

2. la voce di ricavo è preselezionata e quindi occorre scegliere la specie tra quelle elencate (presenti in inventario), nel nostro caso selezionare i Bovini;

3. la quantità è 5, il prezzo 300 che origina un importo calcolato di 1.500;

4. premere Aggiungi per passare alla lista successiva dove appare la voce Animali da vita compresa tra le Immobilizzazioni materiali;

5. nella casella Gruppo apparirà invece Nuovo per cui occorre premere la lente di ingrandimento per aprire la scheda di inventario degli animali da vita;

6. selezioniamo bovini come Specie, Vacche da latte come categoria, eventualmente si può modificare il nome del gruppo assegnato dal programma, 4 quintali è il peso per 8 anni di carriera e 200 Euro di valore di fine carriera;

7. la pressione del pulsante Salva riporta alla maschera della prima nota dove inserire la quantità (5), il prezzo (300) mentre l"importo sarà calcolato dal programma (1.500);

8. il pulsante Aggiungi accoda la seconda riga della registrazione e il pareggio dei totali consente di chiudere la movimentazione con il pulsante Salva.

Es. Quando si avviano gli animali alla rimonta interna questi non si vanno a sommare al gruppo "Bovini - vacche da latte – 2008" (che può essere stato creato in IA, perché l'azienda aveva vacche già in produzione in I.I.). Gaia genera un'altro gruppo chiamato "Bovini vacche da latte - 2008 01"

Con la rimonta interna in tendina non compare la voce Bovini - vacche da latte – 2008. Aggiungere semplicemente gli animali avviati alla rimonta.

La costituzione di nuovi gruppi di animali da riproduzione, indipendentemente dal tipo di registrazione contabile, comporta sempre e comunque un nuovo gruppo.

La registrazione dettagliata dei gruppi, seppur onerosa, consente una migliore gestione contabile, in modo particolare nella cessione di capi dismessi o venduti.

#### **Per semplificare**:

eseguendo la quadratura capi e la rimonta interna per categoria di un gruppo omogeneo la registrazione delle variazioni è intuitiva.

Ad esempio, per far passare di categoria la giovenca (animale giovane e da ingrasso) ad animale da vita (vacca da latte), l"utente registra nella maschera di PN/Rimonta interna.

Gaia fa creare un nuovo gruppo omogeneo, che non si somma agli altri esistenti.

D"altronde se l"allevatore ha già un gruppo di vacche del 2008 (cioè entrate in produzione nel 2008), a queste non possono aggiungersi altre primipare che avranno almeno un anno in più di durata della carriera produttiva.